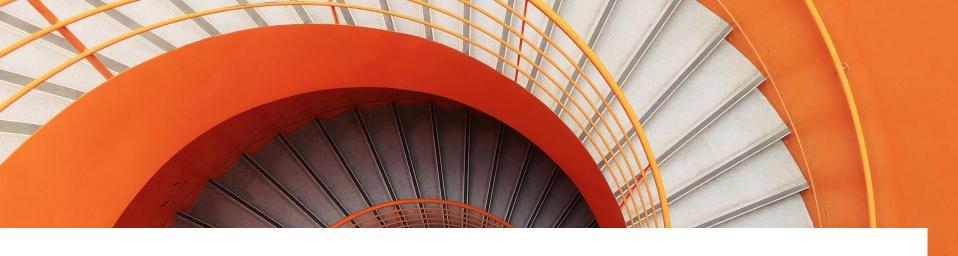

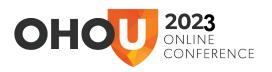

## Tips to Leverage GA4's Full Potential

Lightning Talk, Fall 2023

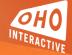

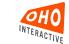

#### **Quick Introduction**

- As you can see, I was sort of born to be an analyst
- Senior Strategist of Data and Analytics based in Boston
- 12 Years experience both in-house and in an agency setting
- Began with OHO November 2019 as a part-time contractor, full-time since July 2020
- Why Data Analytics?

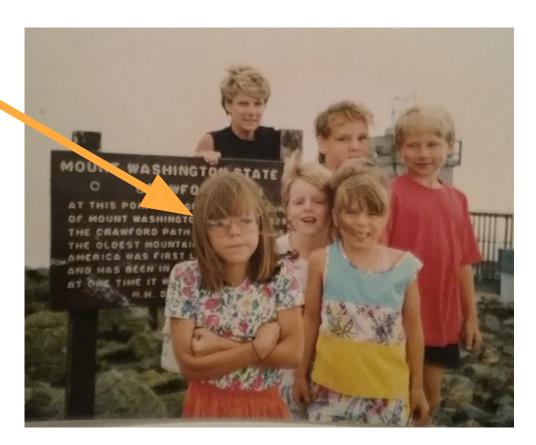

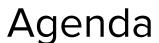

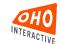

#### We Can't Deny It...GA4 is here

Biggest Differences

#### The Shiny Features You Need to be Using

- Exploration Reports
- Reporting Library
- Conversion Paths and Touchpoints
- Search Feature

## It's Been Real UA

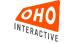

### Difference: Data Model

#### **Data Collection**

Session-Based Model 

■ Event-Based Model

#### In UA:

 Data was grouped into sessions, which were was the foundation of all reporting.

#### In GA4:

- Sessions are still collected, but the platform stores every interaction with your website (or app) by event.
- Events collect and send pieces of information that better specify the full journey of the user, including every action and deeper context.

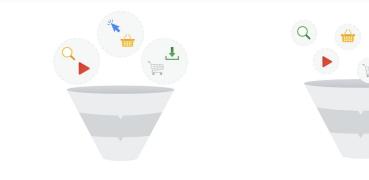

#### The session-based model

In UA properties, Analytics groups data into sessions, and these sessions are the foundation of all reporting. A session is a group of user interactions with your website that take place within a given time frame.

During a session, Analytics collects and stores user interactions, such as pageviews, events, and eCommerce transactions, as hits. A single session can contain multiple hits, depending on how a user interacts with your website.

#### The event-based model

In GA4 properties, you can still see session data, but Analytics collects and stores user interactions with your website or app as *events*. Events provide insight on what's happening in your website or app, such as pageviews, button clicks, user actions, or system events.

Events can collect and send pieces of information that more fully specify the action the user took or add further context to the event or user. This information could include things like the value of purchase, the title of the page a user visited, or the geographic location of the user.

Source: Google

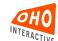

Difference: Reporting

#### **Out of the Box Reporting**

## Fewer Default Reports, but More Customizable

#### In UA:

~110 reports from set-up

#### In GA4:

- ~22 reports from set-up
- However, (spoiler alert) there are explorations and the reporting library that can fill in the gap.

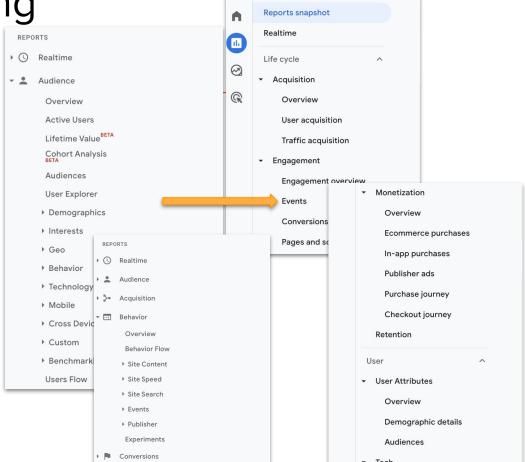

## So What? The Learning Curve is Real

understanding and practice comes mastery!

And then we begin to appreciate—

We start to adapt ◀

Recognize foundational shift The overwhelm sets in

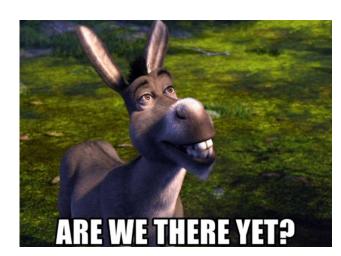

## Where it Gets Good

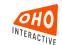

## Elevate Data Analysis With...

#### **Better Reporting**

While GA4 has fewer default, "out-of-the-box" reports, the platform introduced a more detailed, flexible and customizable reporting structure compared to Universal Analytics. This includes:

- Exploration Reports
- Reporting Library
- Conversion Paths and Touchpoints
- Search Feature

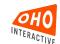

### **Explorations**

Looking to go deeper? Explorations let you easily configure and switch between a number of powerful techniques to better understand your data. Explorations include:

- Free form exploration
- Funnel exploration
- Path exploration
- Segment overlap
- User exploration
- Cohort exploration

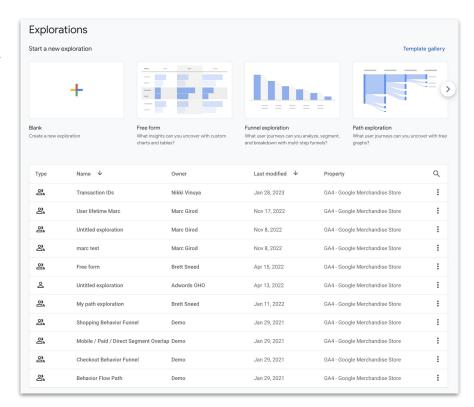

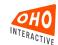

## My Favorite Explorations

#### **Path Analysis**

- This report lets you visualize the most common paths users take through your content or the actions they take in a sequence.
- It provides insights into user behavior flow.

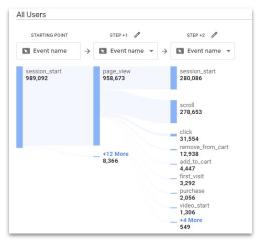

#### **Funnel Analysis**

- Funnels aren't limited to predefined steps. You can create ad-hoc funnels using any events as steps and immediately see conversion rates and drop-offs.
- Funnels can be open or closed, allowing users to enter at any stage or requiring them to start from the first step.

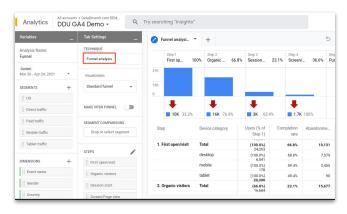

#### **Free-form Analysis**

- The exploration interface allows for deep ad-hoc analysis. You can add or remove dimensions/metrics and instantly see the updated results.
- Use a free form report to examine landing page user behavior free form report for landing pages will help you use these types of segments and give you more context about your traffic's behavior.

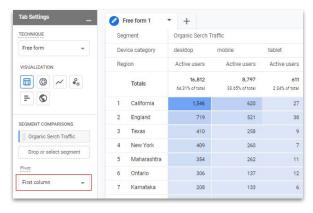

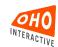

## **GA4** Reporting Library

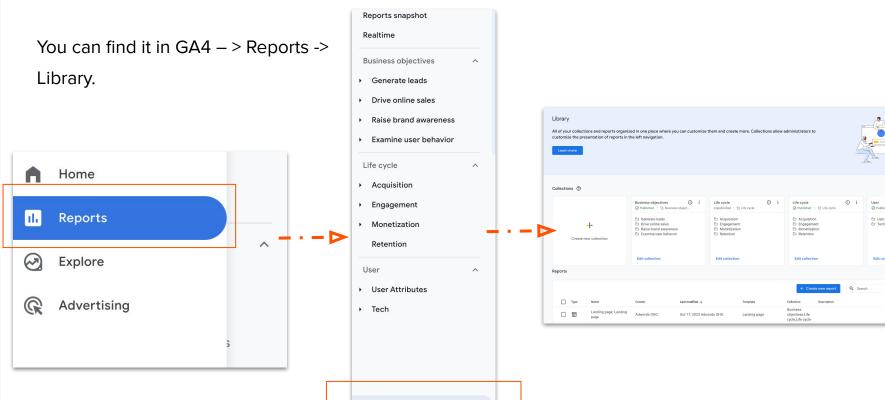

□ Library

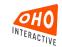

## Customizable Reporting

- From Google: The GA4
  Report Library allows you to
  manage and customize the
  reports and navigation in the
  Reports section of your
  Google Analytics property.
- GA4 Library consists of three elements:
  - Detail report
  - Overview report
  - Collections

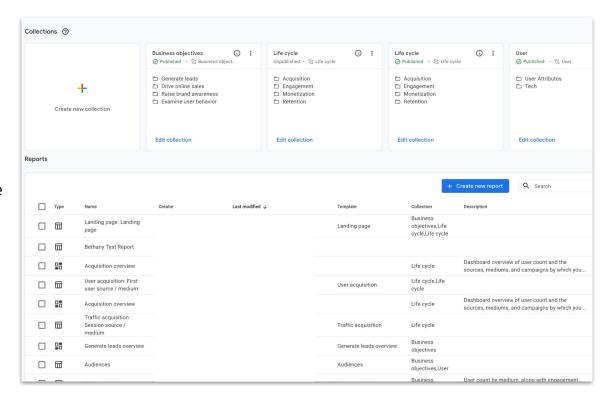

## **Detail Reports**

- Detail reports contain:
  - 1 chart (line, bar, or scatter)
  - o Table of data
- While it's bare bones, it can be powerful!
  - You can customize the metrics and dimensions.
  - You can create new
     "Summary Cards" that will
     be displayed in your
     Overview report.
  - These summary cards will play a central role in the Overview report's content.

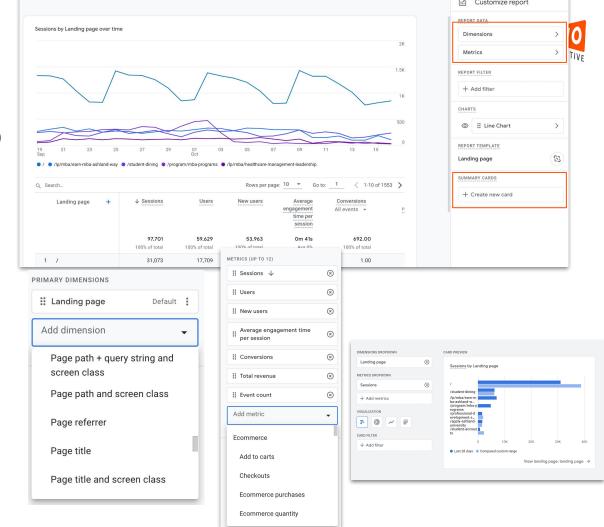

## Overview Reports

- The Overview Report offers a peek into how your business is performing. You can highlight the metrics and dimensions that are most important to you your organization.
- Once you notice something exciting or unusual, you can dig deeper into the detailed reports or GA4 Explore reports to investigate and pinpoint the root causes.
- Again, the Overview Report is assembled with "Summary Cards" so use extra care when building summary cards in your Detail reports.

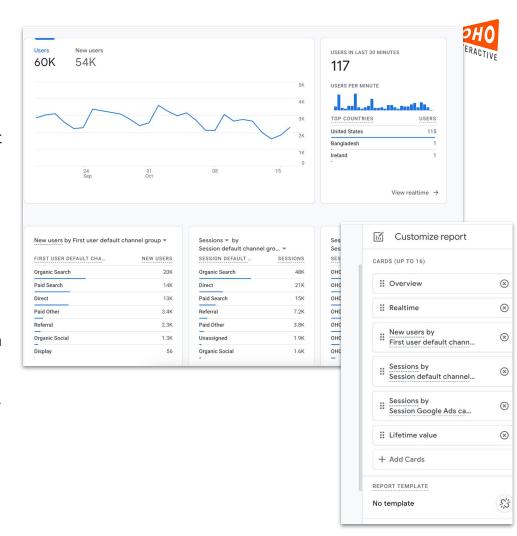

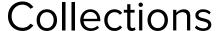

- The third component of the GA4 library is collections.
- Group of reports you want to have under the same folder, typically focus on one topic (like User metrics or Life Cycle of a User)
- Once you publish your collection, they appear on your left nav under "Reports" - making this whole section customizable.

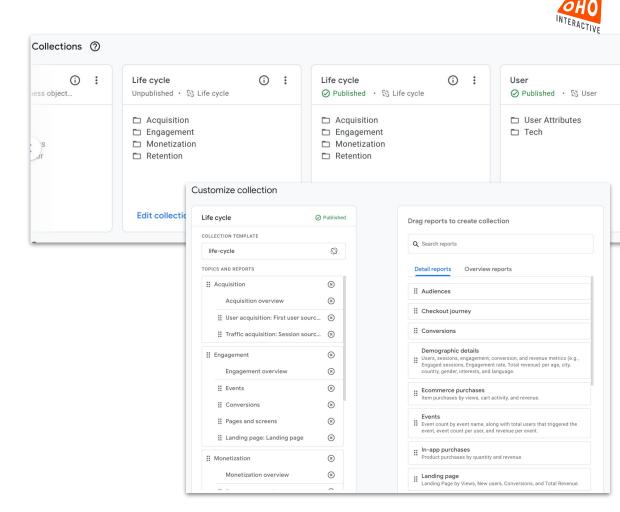

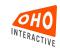

## Touchpoint Report

- The purpose of the touchpoint report is to illustrate how each channel plays a role in both initiating and supporting conversion activities.
- Each category of touchpoints represents a proportion of the conversion credit along a pathway, providing marketers and analysts with insights into how various attribution models allocate credit within those pathways.
- The Touchpoints are broken down into three categories: Early Touchpoints, Mid Touchpoints and Late Touchpoints.

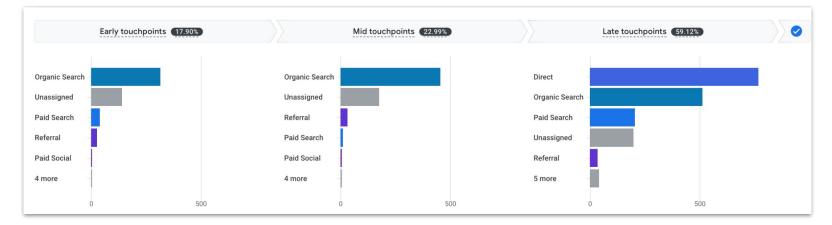

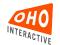

## Conversion Path Report

The Conversion Path report in GA4 is designed to help you understand the user journey leading up to conversions. It focuses on the sequence of interactions, the number of touchpoints required, and the time it takes for users to convert.

| Default channel group ▼   | ↓ Conversions                 | Purchase revenue                    | Days to conversion    | Touchpoints to conversion |
|---------------------------|-------------------------------|-------------------------------------|-----------------------|---------------------------|
|                           | <b>2,981.00</b> 100% of total | <b>\$55,597.22</b><br>100% of total | <b>3.72</b><br>Avg 0% | <b>4.33</b><br>Avg 0%     |
| 1 Direct 100%             | 768.00                        | \$27,415.57                         | 0.00                  | 1.00                      |
| 2 Organic Search × 3 100% | 546.00                        | \$5,374.16                          | 0.85                  | 3.00                      |
| 3 Unassigned × 3 100%     | 261.00                        | \$641.84                            | 1.03                  | 3.00                      |
| 4 Paid Search 100%        | 139.00                        | \$2,877.96                          | 4.63                  | 1.00                      |
| 5 Organic Search × 6 100% | 110.00                        | \$135.16                            | 7.54                  | 6.00                      |
| 6 Organic Search × 4 100% | 108.00                        | \$2,204.50                          | 0.86                  | 4.00                      |
| 7 Organic Search × 7 100% | 71.00                         | \$180.00                            | 1.82                  | 7.00                      |
| 8 Organic Search × 5 100% | 65.00                         | \$1,048.00                          | 0.97                  | 5.00                      |
| 9 Unassigned × 4 100%     | 51.00                         | \$524.00                            | 2.47                  | 4.00                      |
| 10 Referral × 3 100%      | 36.00                         | \$531.81                            | 0.06                  | 3.00                      |

### When in Doubt...

- Utilize Analytics Intelligence to gain some quick and helpful insights about your data.
- GA4 breaks it down by type of insights, including:
  - Basic Performance
  - Demographics
  - User Acquisition
- Click on any of these areas and see popular questions.

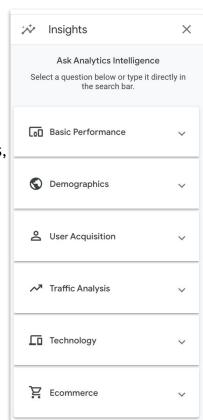

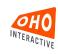

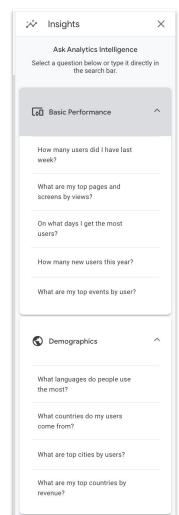

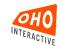

### Or, Use Search

Have a specific question you are trying to answer? Use the search bar to get insights.

What channel drove the most conversions? Top Session default channel group by Conversions Conversions Reports > Reports snapshot Advertising > Advertising snapshot Admin Settings Tour Find important settings to manage your account and property Advertising > Performance > All channels Advertising > Attribution > Model comparison

You asked: What channel drove the most conversions? Top Session default channel group by Conversions SESSION DEFAULT ... CONVERSIONS Organic Search 88 Direct 31 Unassigned 28 Paid Search 11 Paid Social Cross-network 4 Referral Email

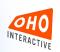

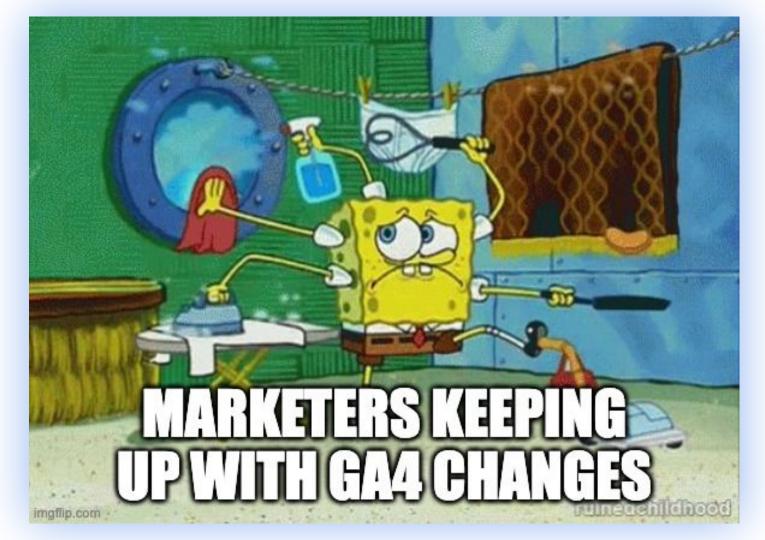

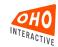

# Thank you!

Have a wonderful day